## **Assigning Roles**

If you have assigned a role to a lane element, you still have to define which users should hold this role. This must be done in the **Scheer PAS** User Management.

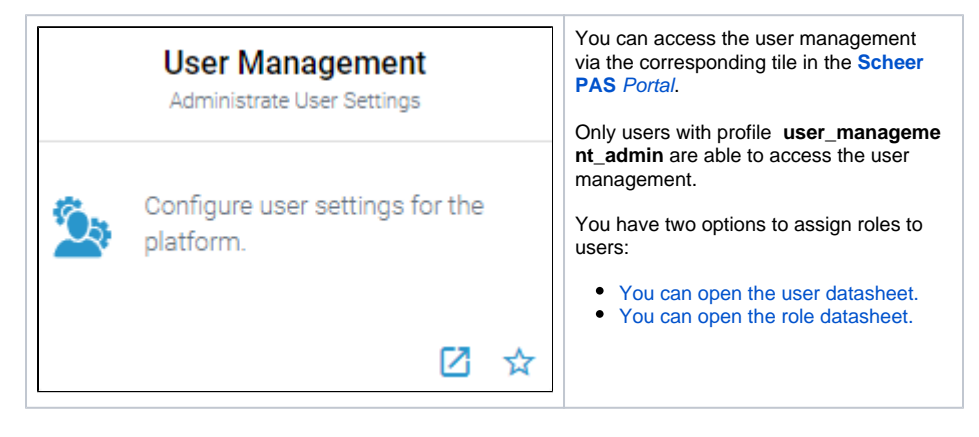

## <span id="page-0-0"></span>Assigning Roles to Users

Use this role assignment option if only one user is affected, e.g. if a user is to be assigned a new role subsequently.

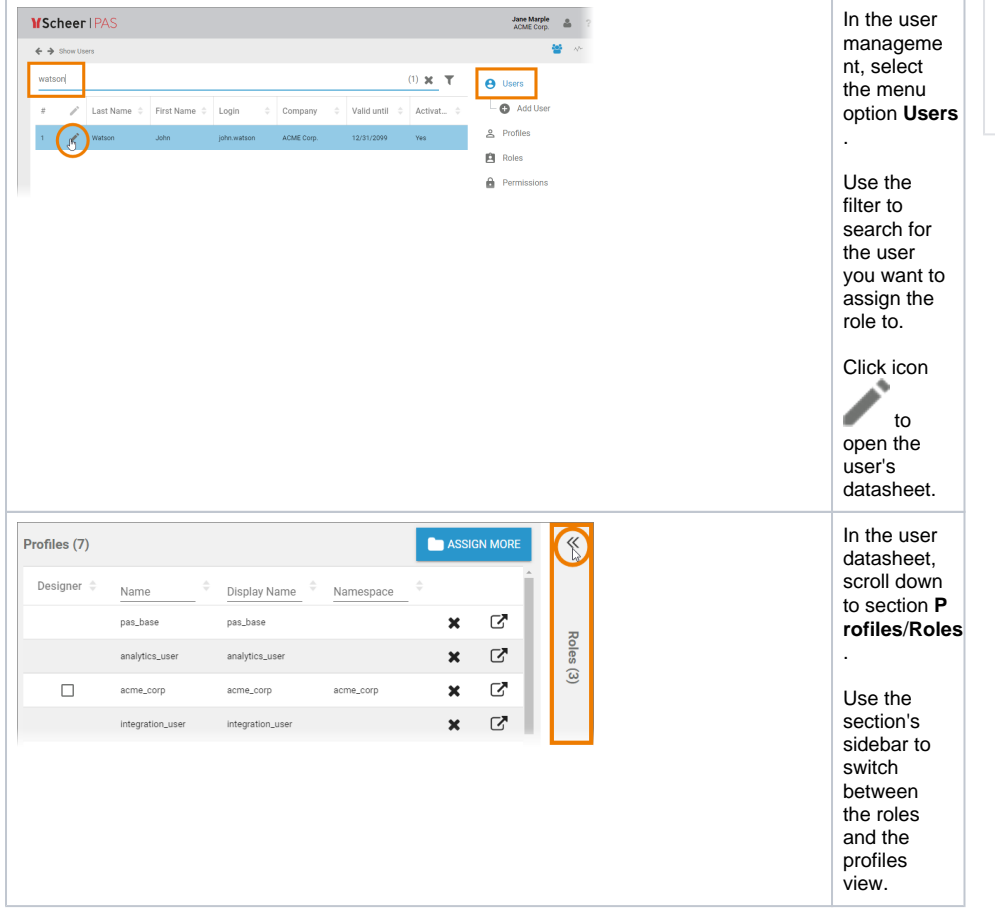

## [Assigning Roles to Users](#page-0-0) [Assigning Users to Roles](#page-2-0)  $\bullet$ [Import/Export: Reusing](#page-4-0)  [Roles](#page-4-0) **Related Pages:** [Role-based Authorization](https://doc.scheer-pas.com/display/DESIGNER/Role-based+Authorization+Concept)  **[Concept](https://doc.scheer-pas.com/display/DESIGNER/Role-based+Authorization+Concept)** <sup>o</sup> [Modeling Roles](https://doc.scheer-pas.com/display/DESIGNER/Modeling+Roles) • [Supported BPMN Elements](https://doc.scheer-pas.com/display/DESIGNER/Supported+BPMN+Elements) <sup>o</sup> [Lane](https://doc.scheer-pas.com/display/DESIGNER/Lane) **Related Documentation:** [Administration Guide](https://doc.scheer-pas.com/display/ADMIN) <sup>o</sup> [Managing Users](https://doc.scheer-pas.com/display/ADMIN/Managing+Users)

<sup>o</sup> [Managing Roles](https://doc.scheer-pas.com/display/ADMIN/Managing+Roles) <sup>o</sup> Reusing Central [Roles](https://doc.scheer-pas.com/display/ADMIN/Reusing+Central+Roles)

**On this Page:**

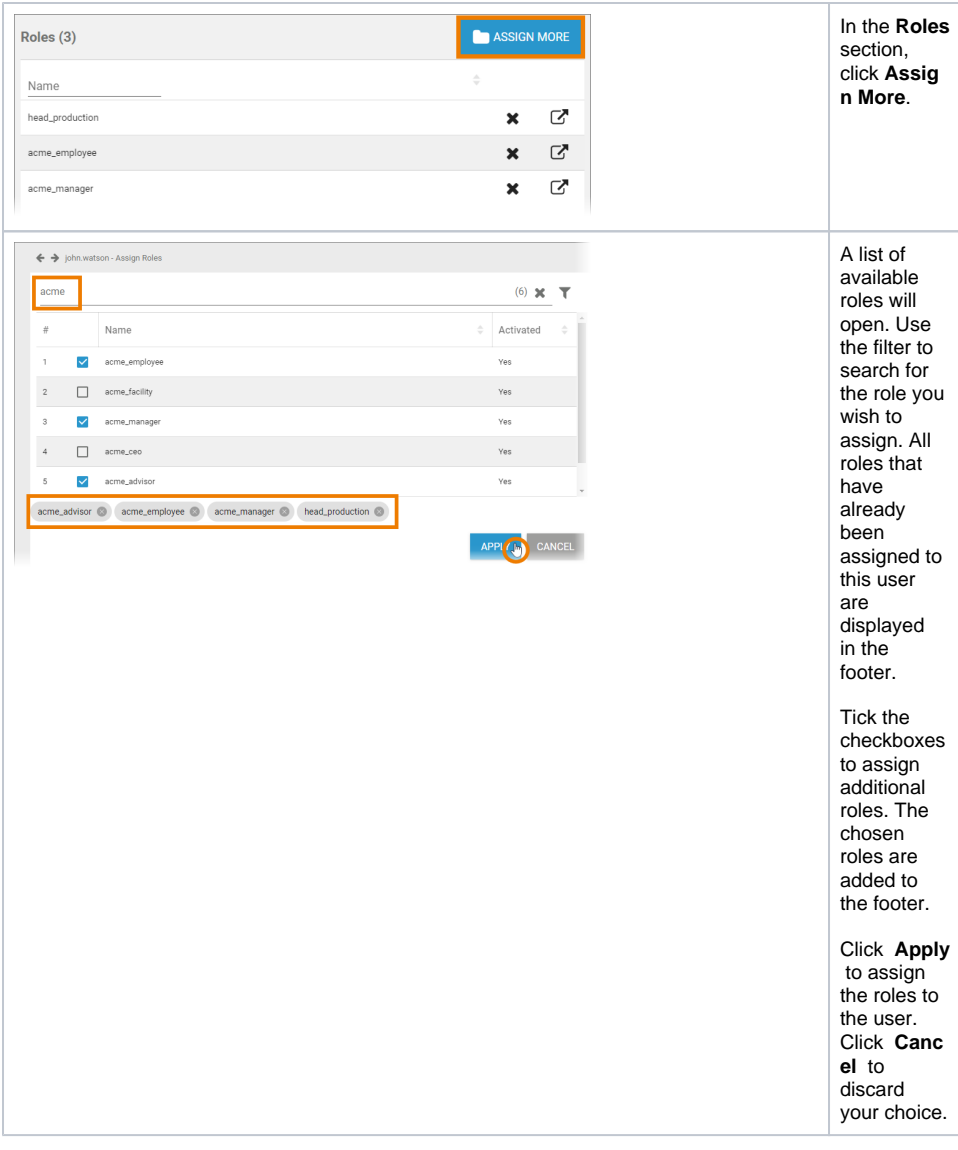

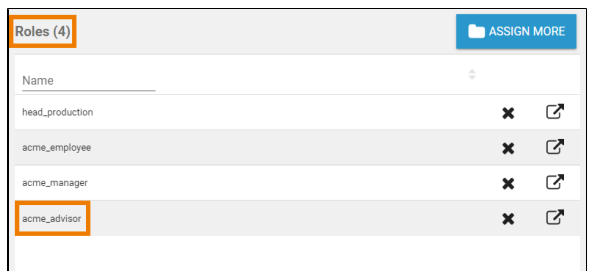

Your chosen roles are added to the roles section of the user data sheet. The number of assigned roles is displayed in the header.  $^\copyright$ D o n o t f o r g e t t o s a v e t h e d a t a s h e e t b e f o r e cl o si n g it. The user can now use applications that are enabled for this role.

Go to [Administration Guide > Editing a User](https://doc.scheer-pas.com/display/ADMIN/Editing+a+User) for more information.

## <span id="page-2-0"></span>Assigning Users to Roles

Use this role assignment option if you want to assign one role to several users.

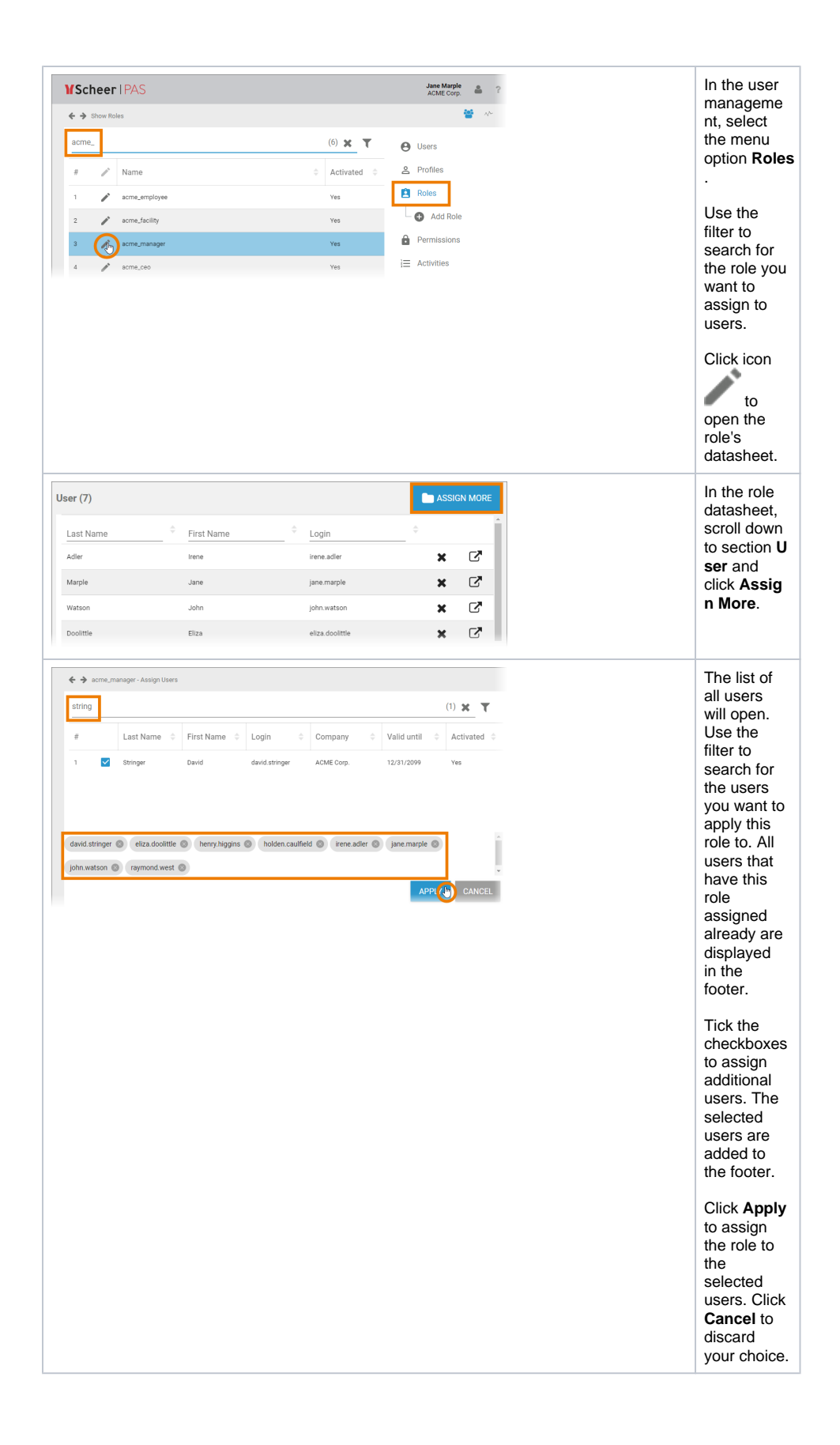

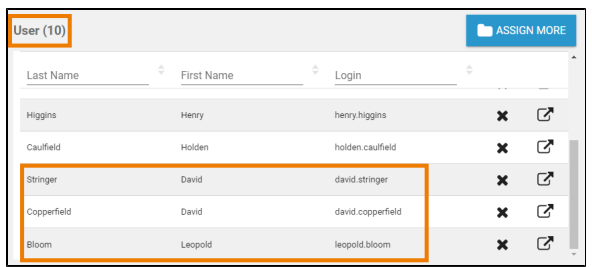

The selected users are added to the user section of the role data sheet. The number of assigned users is displayed in the header.  $^\copyright$ D o n o t f o r g e t t o s a v e t h e d a t a s h e e t b e f o r e cl o si n g it. All assigned users can now use applications that are enabled for this role.

Go to [Administration Guide > Editing a Role](https://doc.scheer-pas.com/display/ADMIN/Editing+a+Role) for more information.

<span id="page-4-0"></span>Import/Export: Reusing Roles

When transferring role-based models from one system to another (for example, from a test system to a production system), you must ensure that the roles are also imported to the user administration of the target system.

Go to **Scheer PAS** [Administration Guide > Reusing Central Roles](https://doc.scheer-pas.com/display/ADMIN/Reusing+Central+Roles) for further information about the transfer of roles from one user administration to another.